# **Was ist neu? whBOOK Version 5.4**

### **Änderungen und Erweiterungen:**

Neuer Programmstart in whBOOK: Ist nur ein Benutzter angelegt und kein Passwort eingerichtet, dann startet whBOOK ohne vorherige Benutzeranmeldung (schneller).

## **1. Buch suchen (Antiquarische Bücher)**

**\*** In der Trefferliste der Bücher wird die ISBN oder die ASIN angezeigt.

\* **Lagerfach** suchen **von – bis**. Das Lagerfach ist ein Feld in dem Sie Zahlen und Buchstaben eingeben können. Beispiel für eine Suchen von: 100 - bis: 200 Es werden Bücher mit dem Lagerfach: 100, 101, 1AB12, 1B162, 1.10, 200 angezeigt. Sondersuche >> Lagerfach >> Bücher Lagerfach von - bis

\* **Mindestpreis und Maximalpreis** je Buch für den Preisabgleich prozentual ändern. Ändert den Mindestpreis bzw. den Maximalpreis prozentual vom aktuellen Mindest- bzw. Maximalpreis. Optionen >> Verkaufspreise >> Trefferliste min Preis für den Preisabgleich >> Prozentual vom aktuellen min Preis ändern

\* Den Marker "**Buchpreisbindung**" setzen und wieder aufheben. Optionen >> Verkaufspreise >> Trefferliste Option "Buchpreisbindung" setzen Optionen >> Verkaufspreise >> Trefferliste Option "Buchpreisbindung" aufheben

# **2. Buch bearbeiten (Antiquarische Bücher)**

\* Das Feld **Lagerfach** wurde auf 64 Zeichen erweitert.

\* Es ist ein neuer Reiter hinzugekommen. Kunden mit einer whBOOK online Version und Amazon-Preisabgleich Online können jetzt die "**Historie Amazon-Preisabgleich**" anzeigen lassen.

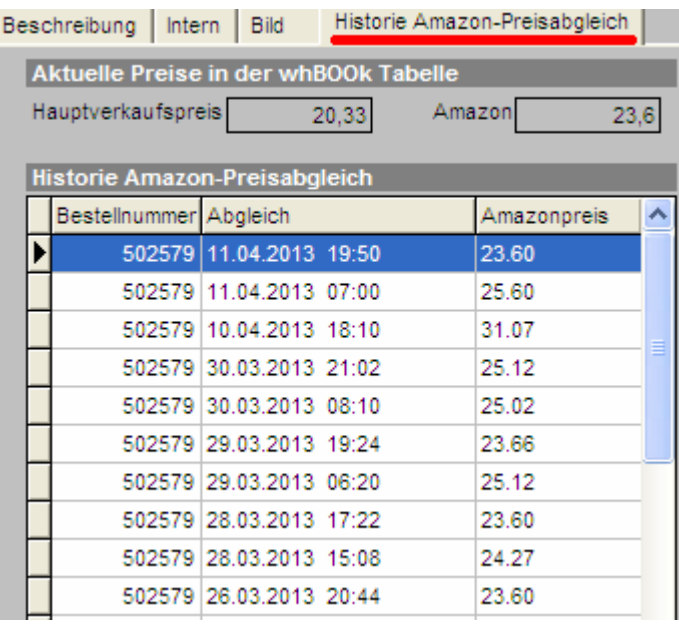

\* Die "**letzte Bearbeitung**" eines Buch wird nur noch geändert, wenn Sie in den Buchdaten eine Änderung haben. Beim "Öffnen" und wieder "Schließen" wird das Datum nicht geändert.

Die "letzte Bearbeitung" steht auf dem Reiter "Intern" Wichtig ist dieses Datum für den Update-Katalog. Dort werden alle Bücher mit "letzter Bearbeitung" von - bis in den Katalog exportiert.

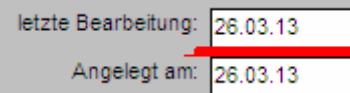

\* Ist ein **Bild** größer als **220KB**, dann kommt eine Warnung, dass das Bild für das Internet zu groß ist. Das Bild wird aber im whBOOK aufgenommen. Größere Bilder sind fürs Internet weniger geeignet.

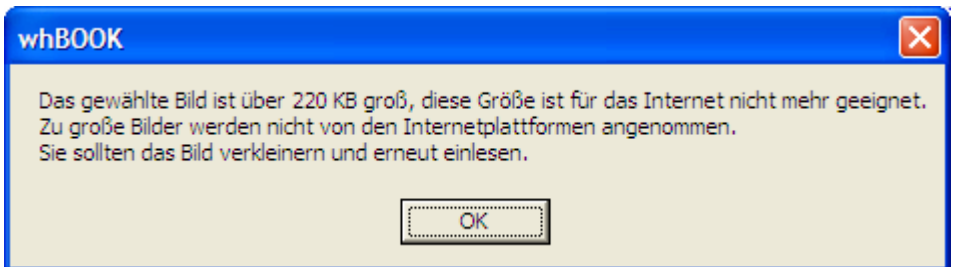

### **3. Internet-Titelaufnahme und Preisabgleich über Amazon**

whBOOK wurde vollständig auf die Amazon Schnittstelle MWS (Merchant-ID) umgestellt. Sie ermitteln mit whBOOK Buchdaten und Preise bei Amazon. whBOOK nutzt dafür eine von Amazon bereitgestellte Schnittstelle. Derzeit nimmt Amazon Änderungen an dieser Schnittstelle vor.

Damit in Zukunft die "Internet-Titelaufnahme" und der "Internet-Preisabgleich" weiterhin funktionieren können, müssen Sie folgende Schritte durchführen:

- 1. Gehen Sie in Ihren online Händler Account http://login.whsoft.de
- 2. Logen Sie sich mit Ihrer Antiquariatsnummer und Passwort ein.
- 3. Gehen Sie zum Reiter "whBOOK-Online" -> "Amazon-MWS"
- 4. Schauen Sie hier beim Punkt 5 nach, ob unter "Händler ID (Merchant-ID):" etwas eingetragen ist.
- 5. Ist nichts eingetragen, dann gehen Sie die auf der Seite beschriebenen Schritte 1 -5 durch.

Falls Sie nicht zurecht kommen, dann mailen Sie uns Ihre Amazon Zugangsdaten (E-Mailadresse, Passwort) und wir tragen die MWS (Merchant-ID) ein.

### **4. Rechnung suchen (Ang./Rech./Gut.)**

\* Versandbestätigung für "**Rakuten**"

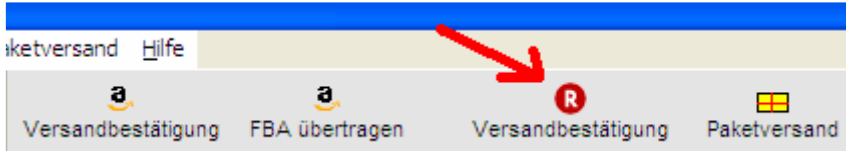

**\*** Wird eine **Rechnung storniert**, dann wird nachgefragt, ob die verrechnete Menge wieder in den (Lager)Bestand gebucht werden soll.

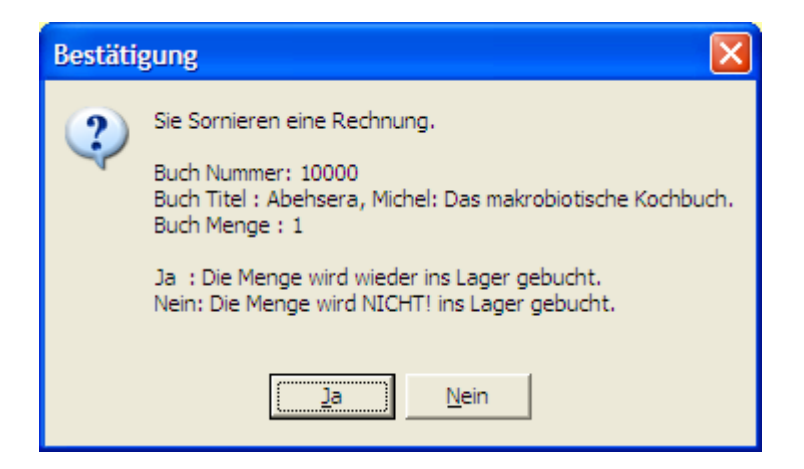

## **5. Bestell Scan**

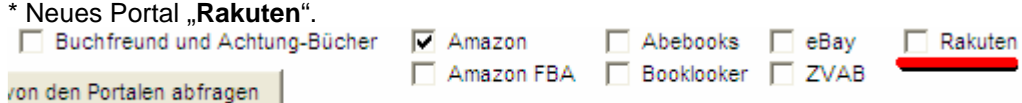

Rakuten ist noch nicht im "Online Premium" enthalten. Dies wird noch nachgeholt und wird dann per E-Mail mitgeteilt.

\* **Kummerkunde** wird beim Anlegen der Rechnung angezeigt. Duplikatsprüfung muss in der Konfiguration eingeschaltet sein.

Konfiguration >> Rechnung >> Bestell Scan

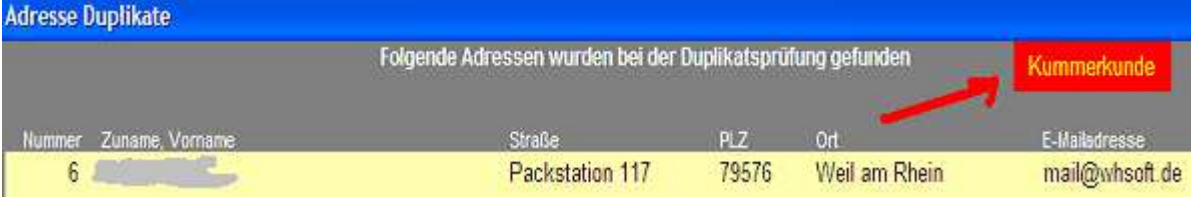

# **6. Konfiguration**

\* **Autoren** können in EXCEL exportiert werden. Konfiguration >> Antiquarische Bücher >> Autor

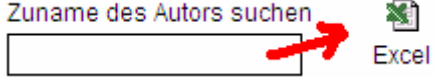

- \* Neu Zahlart "**Rakuten Payment**" Konfiguration >> Rechnung >> Texte für die Fakturierung
- **L**B Barzahlung
- **Lachnahme**
- **M** via Rakuten Payment

\* Rechnung "klassische Ansicht" wurde abgeschaltet und wird nicht mehr unterstützt.

# **7. Katalog Export**

- \* Beim Export der Bilder erhalten Sie ein Warnung, wenn das **Bild** größer als **220KB** ist. Schauen Sie sich das Protokoll an.
- Beispiel:
- Fehler: Bild kann nicht ins Internet geladen da es die maximale Größe von 220000 B überschreitet. Bild: 10001.jpg Größe: 607553
- Fehler: Bild kann nicht ins Internet geladen da es die maximale Größe von 220000 B überschreitet. Bild: 10036.jpg Größe: 385379

## **8. Kunde**

- \* Das Feld **Lieferant Zuname** auf 255 Zeichen erweitert.
- \* Das Feld **Lieferant Vorname** auf 255 Zeichen erweitert.
- \* Das Feld **Lieferant z.Hd.** auf 255 Zeichen erweitert.

## **9. Sonstiges**

- \* **Hermes** Exportdatei angepasst
- \* **Amazon** ist jetzt vollständig auf die neue **MWS Schnittstelle** umgestellt.

## **10. whBOOK Release**

#### **whBOOK 5.4 - Release 1 (Changelog)**

- Antiquarische Bücher Preis ändern Letzte Bearbeitung setzen
- Lagerfach ändern Letzte Bearbeitung setzen
- Preisabgleich Gesperre Titel überspringen
- Preisabgleich Preis größer als Titel überspringen
- Preisabgleich Letzte Bearbeitung setzen
- Rechnung Position eingeben Rabatt und Gewicht Fehlermeldung raus, wenn leer.
- Katalog Protokoll für gesperrte Bücher verbessert.
- Amazon MWS Abfrage verbessert und erklärt.
- Rechnung alte "Klassische Ansicht der Rechnung abgeschaltet.

#### **whBOOK 5.4 - Release 2 (Changelog)**

- Haupt- und Portalpreise gebündelt bearbeiten (Trefferliste) beschleunigt
- Katalogsperre setzen/freigeben gebündelt bearbeiten (Trefferliste) beschleunigt
- Reduzierung der Lagermenge auf 0 bucht automatisch auf Portalen aus (via Order-Control)
- Lieferadresse im Bestellscan für Achtung-Bücher.de eingefügt

- Hinweise im Bestellscan-Protokoll, wenn Buchpreise und Versandkosten ggfs. manuell geändert werden müssen

- neue Konfigurationsoption: Wird ein Buch neu angelegt, wird es für den Katalog gesperrt
- Bestellscan ZVAB-Bestellung erweitert um Zahlart "PREPAYMENT\_REQUIRED"
- Rechnungsdruck Buchdetails auf 96 Zeichen erweitert
- Korrektur in Rechnung bei Auswahl der Zahlart Sofortüberweisung
- Korrektur Hermes-Export
- Korrektur Anpassung des Bearbeitungsdatums bei Reduzierung des Buchbestandes
- Korrektur der Druckvariable +LIEFERADR+
- Korrektur Preisabgleich Aufruf des Buches beim Portal
- Korrektur beim Rechnung filtern
- Korrektur Mediafinanz-Datenaufbereitung
- Korrektur Antiquarische Bücher Menge verändern / Aktualisierungsdatum anpassen
- Erweitere Protokollierung der Bücher und Rechnungen (Menge, Preise)

### **whBOOK 5.4 – Release 3 (Changelog)**

**- Neu:** Rechnung um Filterprofile erweitert.

Die neuen Filterprofile stehen im Menü "Filterprofile". Sie sind für Sie eine Vorlage, damit Sie häufig genutzte Filterungen schnell aufrufen können. Sie dienen auch als Vorlage für Sie um eigene Filterungen durchzuführen. Wichtige neue Filterprofile sind unter anderem:

- \* "Vorausrechnung Kunden für Zahlungsabwicklung kontaktieren"
- \* "Rechnung Ware zum versenden"
- \* "Vorausrechnung Zahlungsziel heute"

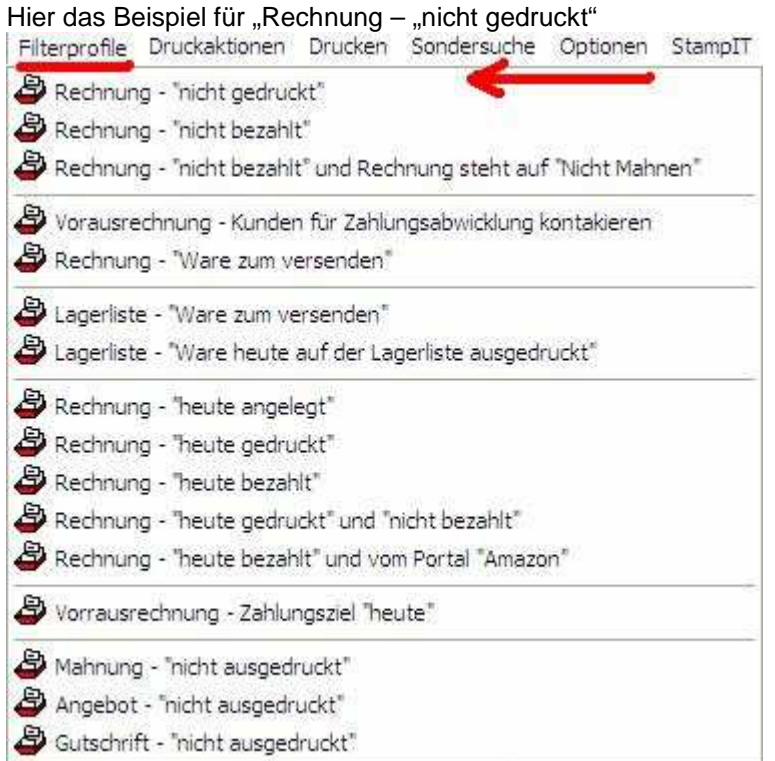

**- Neu:** Rechnung um den Export einer neuen Lagerliste erweitert.

"Druckaktionen" -> "Rechnung - Lagerliste "Ware zum versenden" -> Excel Export"

- Neu: Rechnung um einen Reiter "Schema" erweitert.

In diesem Schema können Sie genau erkennen, was mit der Bestellung/Rechnung als nächstes passieren muss (drucken, versenden, Kunde kontaktieren, etc.).

**- Erweiterung:** Rechnungen/Mahnungen mit E-Mail versenden Es können nun eigenen Anreden und Texte eingegeben werden. Konfiguration -> Rechnung -> Texte für Fakturierung

**- Erweiterung:** Rechnung-Stapelverarbeitung

Nachdem Sie ein Stapel von Rechnungen/Mahnungen/Zahlungsüberschreitungen mit E-Mail versendet haben, erhalten Sie jetzt eine Liste der Kunden, die keine E-Mailadresse hatten zum Ausdrucken und Nachbearbeiten.

**- Erweiterung:** Rechnung stornieren

Wird eine Rechnung storniert, dann wird ab dieser Version ein Stornodatum gesetzt. Nach diesem Datum können Sie entsprechend filtern. Achtung: Rechnungen, die vor Release 3 storniert wurden, haben dieses Datum noch nicht.

**- Erweiterung:** Paketversand um iloxx erweitert.

#### **- Erweiterung:** FiBu Export

In Rechnung suchen steht ein neuer FiBu Export zur Verfügung. Exportiert werden die Felder Adresse mit Land, Rechnung, Positionen, UStId, Brutto, Netto, anzeigen für Drittland …

#### **- Erweiterung:** Statistik

Bei der Statistik für die "Topseller Bücher" ist die Anzeige der Treffer jetzt wählbar. Vom Buch werden zusätzlich die ersten 50 Zeichen vom Autor & Titel angezeigt.

#### **- Erweiterung:** Internet-Titelaufnahme

Bei der Titelaufnahme über Amazon wird zum Autor auch der Herausgeber übernommen. Bei der Titelaufnahme über Amazon mit ISBN wird das eBook (Kindle) nicht mehr angezeigt.

#### **- Erweiterung:** Buch bearbeiten

Das Eingabe-Formular wurde um eine Ebay Titelzeile erweitert. Bei Ebay werden in der Ergebnisliste und im Produkttitel maximal 80 Zeichen dargestellt. Diese wird automatisch aus Buchtitel+Autor zusammengesetzt. Hier können Sie jetzt eine eigene Titelzeile festlegen.

#### **- Erweiterung:** Buch bearbeiten

Das Eingabe-Formular wurde um die Anzeige erweitert, wenn im Amazon-Preisabgleich die Verkaufspreise geändert werden. Der Amazon-Preisabgleich kann Ihnen jetzt den gefunden Amazon-Preis in weitere Portale eintragen. Diese Einstellung nehmen Sie im Händler-Login vor.

- Erweiterung: Bucheingabe Vorbesetzen für das Feld "Einband" erweitert.

**- Erweiterung:** vlb Datenabgleich erweitert um den Klappentext für das Feld Beschreibung Die Übernahme des Klappentextes kann für die Buchaufnahme auch abgeschaltet werden.

**- Erweiterung:** Die maximale Eingabelänge für das Feld Sachgebiete wurde auf 128 Zeichen erweitert.

**- Erweiterung:** Der Quickkatalog lädt nur noch die Bilder ab dem letzten Katalogdatum zu Buchfreund.

**- Erweiterung:** Katalogerstellung mit vielen Bildern wurde soweit geändert, dass bei allen 1000 Bildern eine eigene Zip-Datei erstellt wird.#

**- Erweiterung:** Benutzer-Protokoll für besseren Support erweitert.

**- Erweiterung:** Hinweis beim Erstellen eines Kataloges, wenn im Buch kein Gewicht vorhanden ist. Einzuschalten in der Konfiguration -> Katalog -> Grundeinstellungen